### СОГЛАСОВАНО

Технический директор ООО «НИЦ «ЭНЕРГО»

M.C. Kasakob 04 2022 г. TCTA COLE «ЭНЕ

## Государственная система обеспечения единства измерений

# **Преобразователи электрические измерительные НТС-7112**

Методика поверки

## **МП-НИЦЭ-019-22**

г. Москва 2022 г.

## Содержание

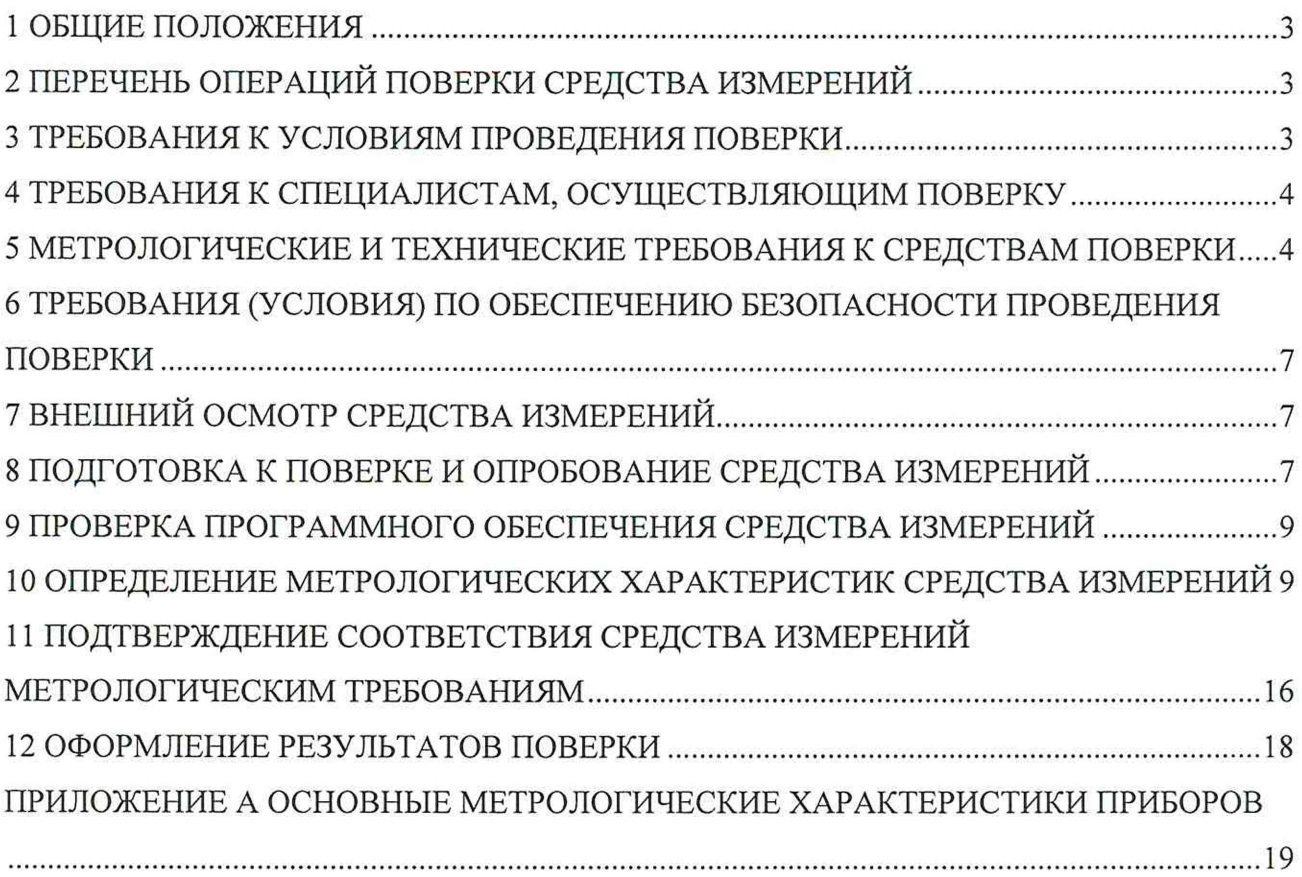

 $\frac{2\pi}{\sqrt{3}}$ 

 $\mathcal{L}^{\mathcal{L}}$ 

 $\sim$ 

 $\sim$ 

#### <span id="page-2-0"></span>1 ОБЩИЕ ПОЛОЖЕНИЯ

1.1 Настоящая методика поверки распространяется на преобразователи электрические измерительные НТС-7112 (далее - приборы), изготавливаемые Обществом с ограниченной ответственностью «НПО «НовоТестСистемы» (ООО «НПО «НовоТестСистемы»), и устанавливает методику их первичной и периодической поверок.

1.2 При проведении поверки должна обеспечиваться проележиваемость прибора к гэт88-2014 согласно государственной поверочной схеме, утвержденной Федерального агентства по техническому регулированию и метрологии от 17 марта 2022 года № 668, гэт89-2008 согласно государственной поверочной схеме, утвержденной Федерального агентства по техническому регулированию и метрологии от 03 сентября 2021 года № 1942, гэт153-2019 согласно государственной поверочной схеме, утвержденной Федерального агентства по техническому регулированию и метрологии от 23 июля 2021 г. № 1436, гэт1-2022 согласно государственной поверочной схеме, утвержденной Федерального агентства по техническому регулированию и метрологии от 31 июля 2018 года № 1621.

1.3 Допускается проведение периодической поверки для меньшего числа измеряемых величин в соответствии с заявлением владельца средства измерений, с обязательным указанием в сведениях о поверке информации об объеме проведенной поверки.

1.4 Поверка прибора должна проводиться в соответствии с требованиями настоящей методики поверки. Интервал между поверками - 4 года.

1.5 Методы, обеспечивающие реализацию методики поверки, - прямой метод измерений, метод непосредственного сличения.

<span id="page-2-1"></span>1.6 В результате поверки должны быть подтверждены метрологические требования, приведенные в Приложении А.

#### 2 ПЕРЕЧЕНЬ ОПЕРАЦИЙ ПОВЕРКИ СРЕДСТВА ИЗМЕРЕНИЙ

2.1 При проведении поверки выполняют операции, указанные в таблице 1.

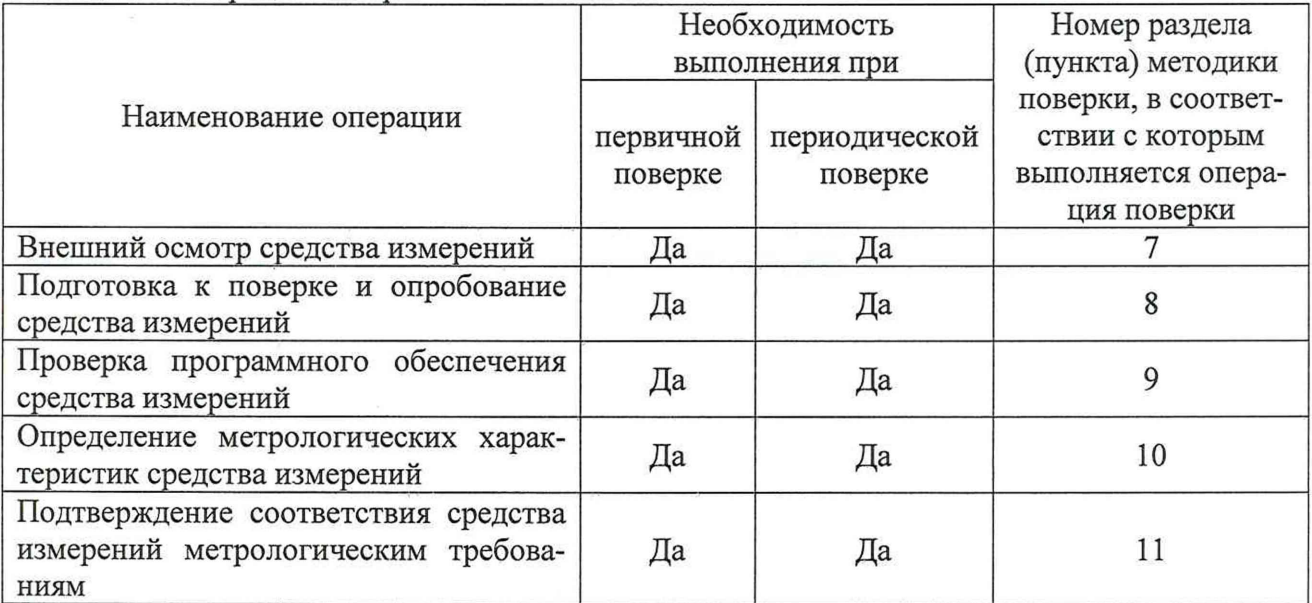

Таблица 1 - Операции поверки

#### <span id="page-2-2"></span>3 ТРЕБОВАНИЯ К УСЛОВИЯМ ПРОВЕДЕНИЯ ПОВЕРКИ

3.1 При проведении поверки должны соблюдаться следующие условия:

- температура окружающей среды плюс от плюс 18 до плюс 28 °С;
- относительная влажность от 30 до 80 %;
- $-$  атмосферное давление от 84.0 до 106.7 кПа.

### <span id="page-3-0"></span>4 ТРЕБОВАНИЯ К СПЕЦИАЛИСТАМ, ОСУЩЕСТВЛЯЮЩИМ ПОВЕРКУ

4.1 К проведению поверки допускаются лица, изучившие настоящую методику поверки, эксплуатационную документацию на поверяемые приборы и средства поверки.

4.2 К проведению поверки допускаются лица, соответствующие требованиям, изложенным в статье 41 Приказа Минэкономразвития России от 26.10.2020 года № 707 (ред. от 30.12.2020 года) «Об утверждении критериев аккредитации и перечня документов, подтверждающих соответствие заявителя, аккредитованного лица критериям аккредитации».

#### <span id="page-3-1"></span>5 МЕТРОЛОГИЧЕСКИЕ И ТЕХНИЧЕСКИЕ ТРЕБОВАНИЯ К СРЕДСТВАМ ПОВЕРКИ

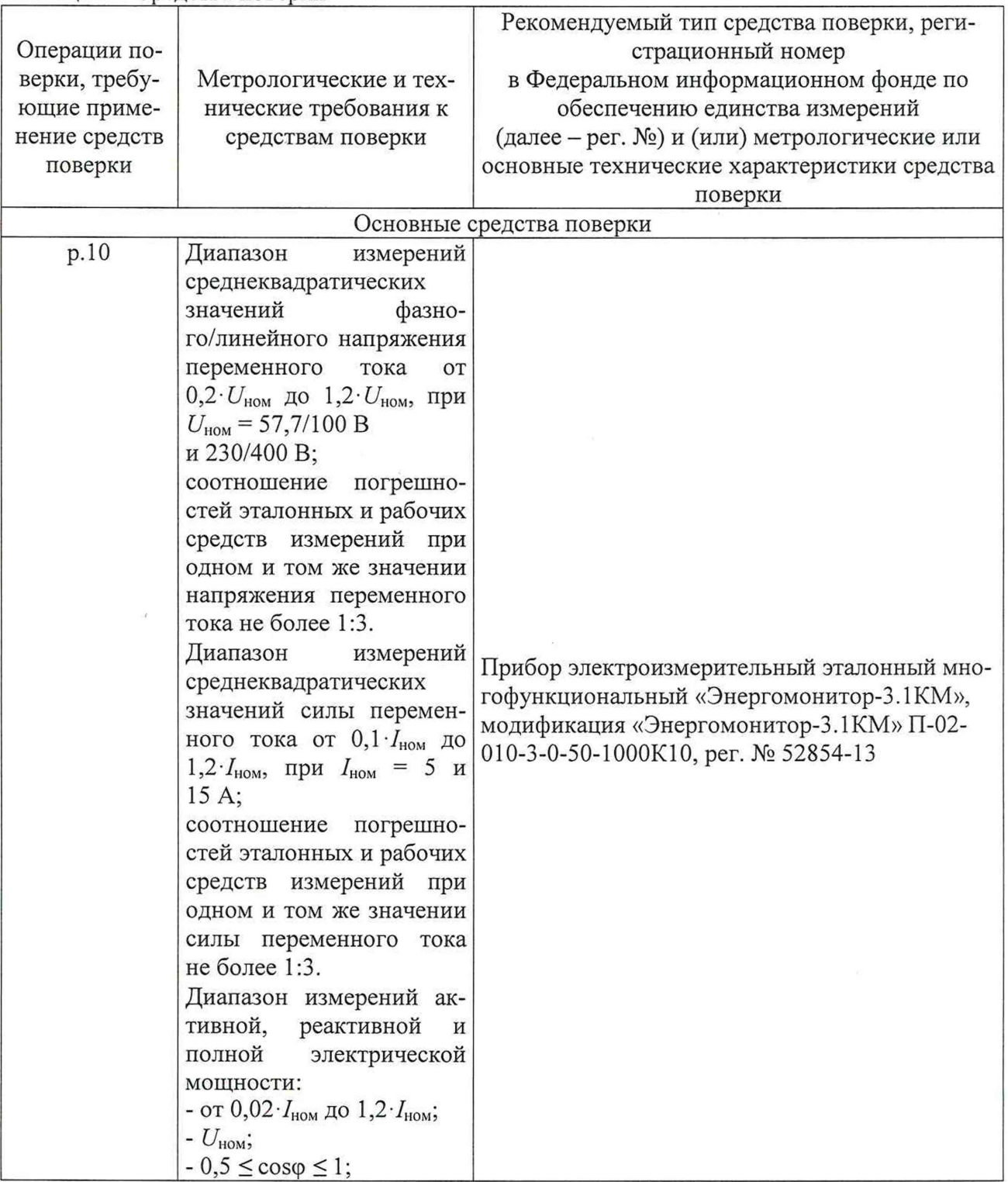

Таблица 2 - Средства поверки

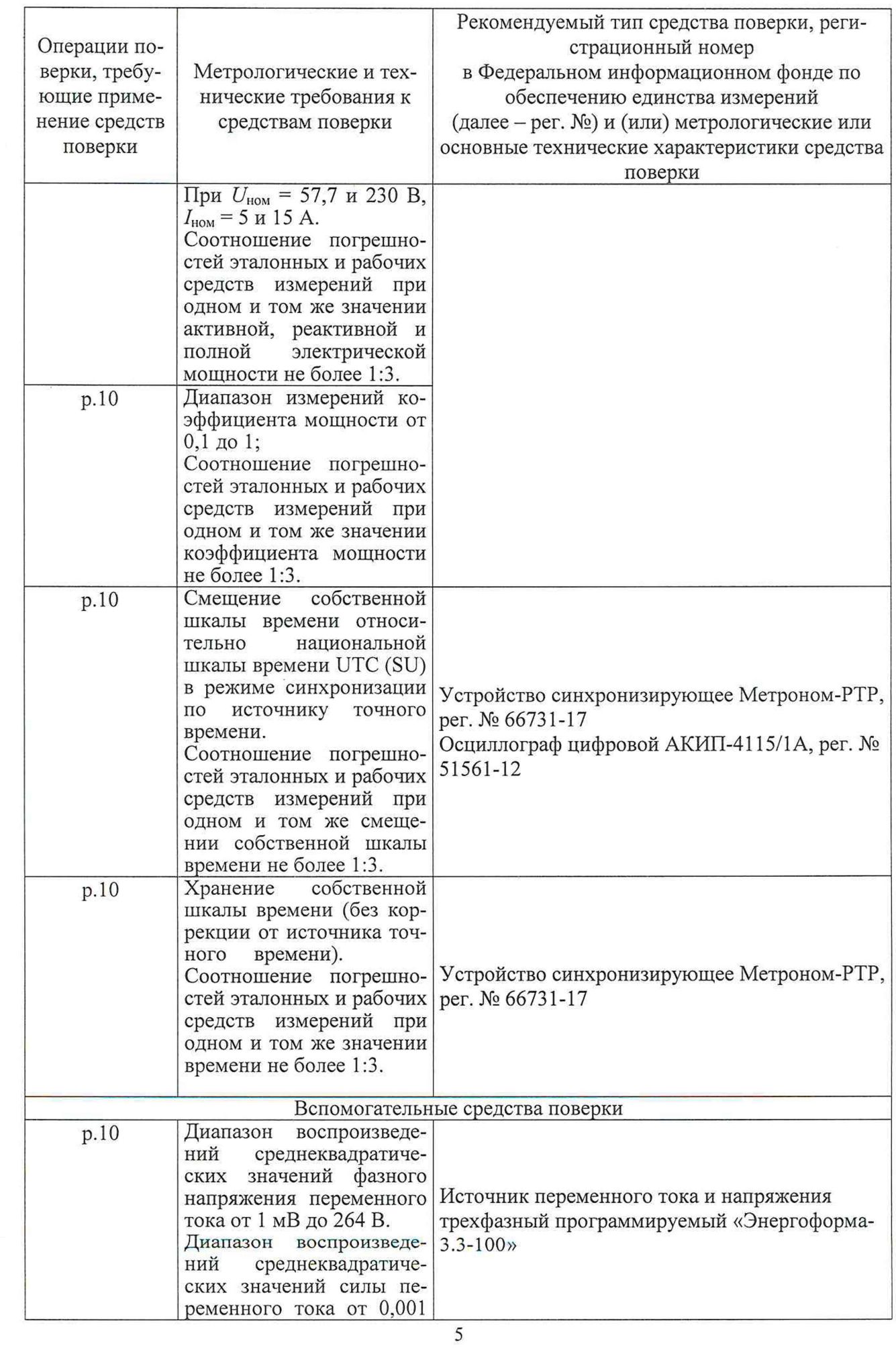

 $\sim$ 

 $\mathbf{k}$ 

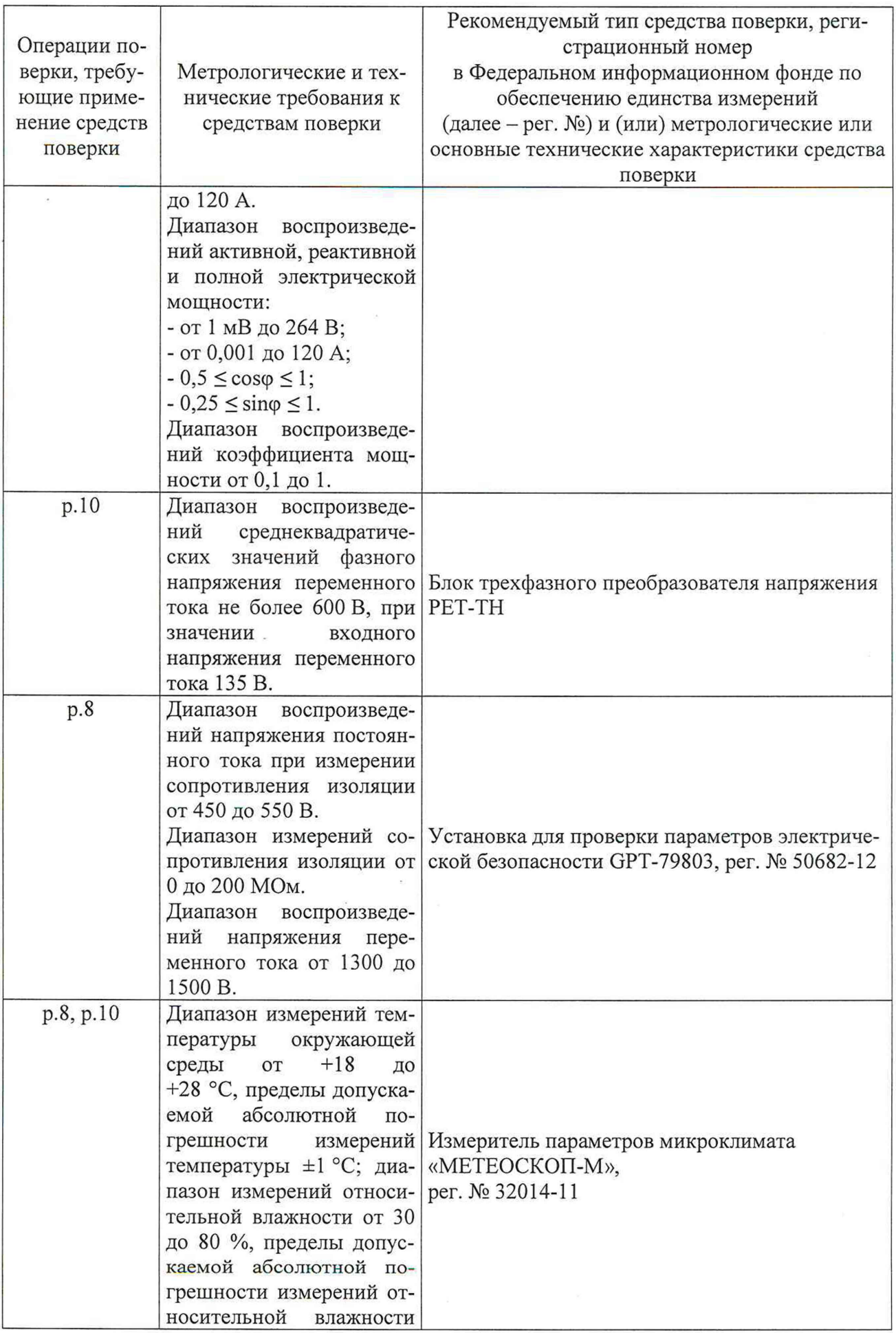

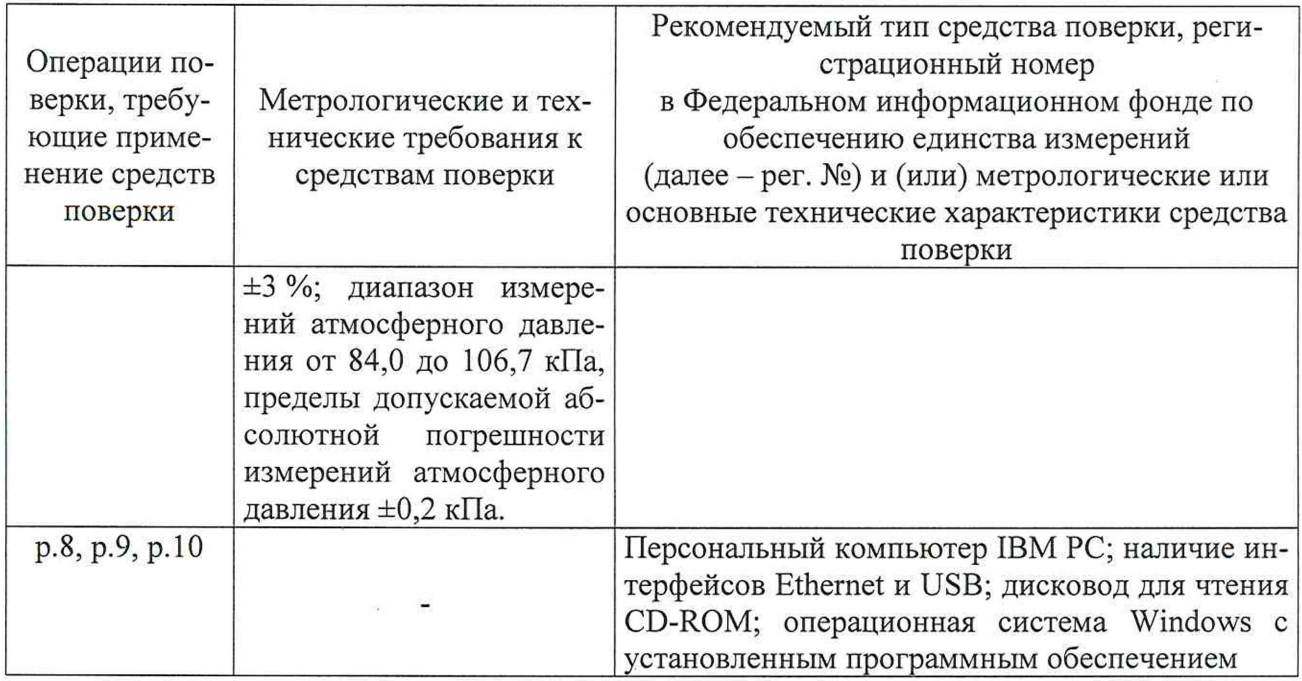

Допускается применение средств поверки с метрологическими и техническими характеристиками, обеспечивающими требуемую точность передачи единиц величин поверяемому средству измерений, установленную Приказами Федерального агентства по техническому регулированию и метрологии от 14 мая 2015 года № 575, от 03 сентября 2021 года № 1942, от 31 июля 2018 года № 1621, от 23 июля 2021 г. № 1436.

#### <span id="page-6-0"></span>6 ТРЕБОВАНИЯ (УСЛОВИЯ) ПО ОБЕСПЕЧЕНИЮ БЕЗОПАСНОСТИ ПРОВЕДЕНИЯ ПОВЕРКИ

6.1 При проведении поверки необходимо соблюдать требования безопасности, установленные ГОСТ 12.3.019-80, «Правилами технической эксплуатации электроустановок потребителей». Также должны быть соблюдены требования безопасности, изложенные в эксплуатационных документах на поверяемые приборы и применяемые средства поверки.

#### <span id="page-6-1"></span>7 ВНЕШНИЙ ОСМОТР СРЕДСТВА ИЗМЕРЕНИЙ

Прибор допускается к дальнейшей поверке, если:

- внешний вид прибора соответствует описанию типа;

- соблюдаются требования по защите прибора от несанкционированного вмешательства согласно описанию типа;

- отсутствуют видимые дефекты, способные оказать влияние на безопасность проведения поверки или результаты поверки.

Примечание - При выявлении дефектов, способных оказать влияние на безопасность проведения поверки или результаты поверки, устанавливается возможность их устранения до проведения поверки. При наличии возможности устранения дефектов, выявленные дефекты устраняются, и прибор допускается к дальнейшей поверке. При отсутствии возможности устранения дефектов, прибор к дальнейшей поверке не допускается.

#### 8 ПОДГОТОВКА К ПОВЕРКЕ И ОПРОБОВАНИЕ СРЕДСТВА ИЗМЕРЕНИЙ

<span id="page-6-2"></span>8.1 Перед проведением поверки необходимо выполнить следующие подготовительные работы:

- изучить эксплуатационную документацию на поверяемый прибор и на применяемые средства поверки;

- выдержать прибор в условиях окружающей среды, указанных в п. 3.1, не менее 2 ч, если он находился в климатических условиях, отличающихся от указанных в п. 3.1, и

подготовить его к работе в соответствии с его эксплуатационной документацией:

- подготовить к работе средства поверки в соответствии с указаниями их эксплуатационной документации.

- провести контроль условий поверки на соответствие требованиям, указанным в разделе 3 с помощью оборудования, указанного в таблице 2.

8.2 Опробование прибора проводить в следующей последовательности:

1) Собрать схему, представленную на рисунке 1.

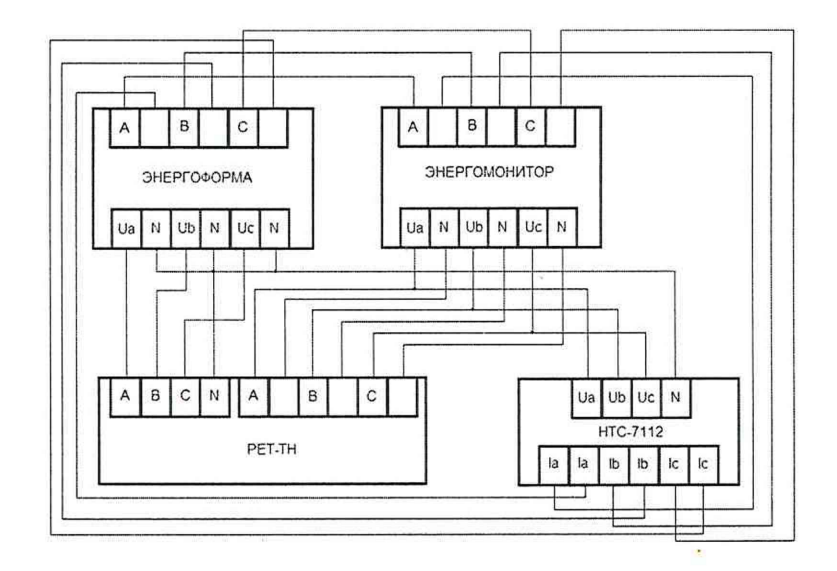

ЭНЕРГОФОРМА - Источник переменного тока и напряжения трехфазный программируемый «Энергоформа-3.3-100».

ЭНЕРГОМОНИТОР - Прибор электроизмерительный эталонный многофункциональный «Энергомонитор-3.1КМ», модификация «Энергомонитор-3.1КМ» П-02-010-3-0-50-1000K10.

РЕТ-ТН - Блок трехфазного преобразователя напряжения РЕТ-ТН.

НТС-7112 - Преобразователь электрический измерительный НТС-7112.

Рисунок 1 – Схема подключений при опробовании, при определении, абсолютной погрешности измерений коэффициента мощности Кр

2) Подключить внешнее питание источника переменного тока и напряжения трехфазного программируемого «Энергоформа-3.3-100» (далее - Энергоформа), прибора электроизмерительного эталонного многофункционального «Энергомонитор-3.1КМ», модификация «Энергомонитор-3.1КМ» П-02-010-3-0-50-1000К10 (далее - Энергомонитор), поверяемого прибора в соответствии с их руководствами по эксплуатации.

3) Включить и настроить Энергоформу, Энергомонитор, блок трехфазного преобразователя напряжения РЕТ-ТН (далее - блок РЕТ-ТН) и поверяемый прибор в соответствии с их руководствами по эксплуатации.

4) Подключить поверяемый прибор к персональному компьютеру в соответствии с указаниями руководства по эксплуатации.

5) Подать на входы поверяемого прибора номинальные значения напряжения  $U_{\text{HOM}}$  и силы переменного тока  $I_{\text{HOM}}$  при частоте входного сигнала 50 Гц.

6) Зафиксировать значения напряжения и силы переменного тока, отображаемые в программном обеспечении, установленном на персональный компьютер.

Проверка электрического сопротивления изоляции

Проверку электрического сопротивления изоляции проводить на установке для проверки параметров электрической безопасности GPT-79803 испытательным напряжением постоянного тока 500 В:

- между измерительными цепями соединенными вместе и клеммами цепей питания;

- между вторичными цепями и клеммами цепей питания.

*Примечание* — *Время воздействия испытательного напряжения на испытуемые цепи - 1 мин.*

Проверка электрической прочности изоляции

Проверку электрической прочности изоляции проводить на установке для проверки параметров электрической безопасности GPT-79803 действующим значением испытательного напряжения синусоидальной формы частотой 50 Гц в течение 1 мин:

- между измерительными цепями соединенными вместе и клеммами цепей питания (при испытательном напряжении 1500 В);

- между вторичными цепями и клеммами цепей питания (при испытательном напряжении 1350 В).

Прибор допускается к дальнейшей поверке, если при опробовании значения напряжения и силы переменного тока, отображаемые в программном обеспечении, соответствуют диапазонам измерений напряжения и силы переменного тока, при проверке электрического сопротивления изоляции измеренное значение электрического сопротивления изоляции не менее 100 МОм, во время проверки электрической прочности изоляции не произошло пробоя или поверхностного перекрытия изоляции.

#### 9 ПРОВЕРКА ПРОГРАММНОГО ОБЕСПЕЧЕНИЯ СРЕДСТВА ИЗМЕРЕНИЙ

<span id="page-8-0"></span>Проверку программного обеспечения проводить в прикладной программе «СопfigController» в следующей последовательности:

- 1) Запустить программу «ConfigController»;
- 2) Перейти по вкладке «Настройки»;
- 3) В графе «Номер версии (сборки) ПО» зафиксировать номер версии ПО.

Прибор допускается к дальнейшей поверке, если номер версии программного обеспечения соответствует требованиям, указанным в описании типа.

#### 10 ОПРЕДЕЛЕНИЕ МЕТРОЛОГИЧЕСКИХ ХАРАКТЕРИСТИК СРЕДСТВА ИЗМЕРЕНИЙ

10.1 Определение относительной основной погрешности измерений среднеквадратических значений силы переменного тока

Определение относительной основной погрешности измерений среднеквадратических значений силы переменного тока проводить в следующей последовательности:

1) Поочередно собрать схемы, представленные на рисунках 2 и 3.

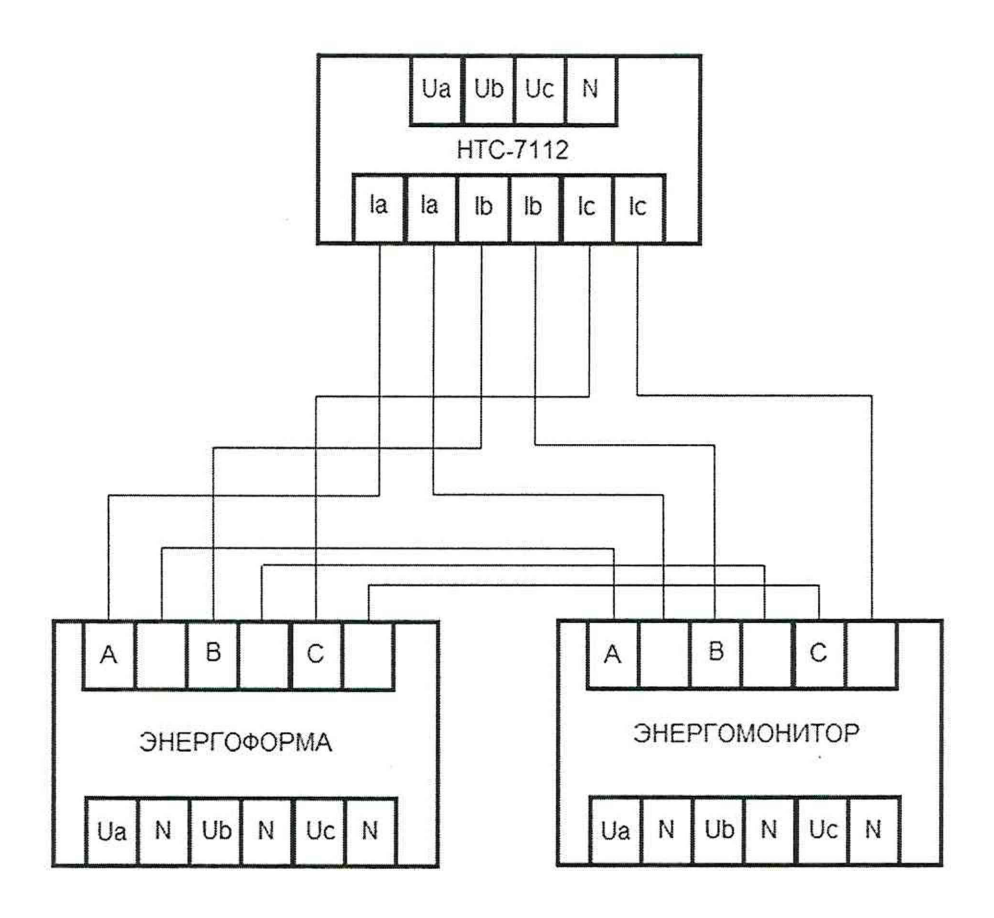

Рисунок 2 - Схема подключений при определении относительной основной погрешности измерений среднеквадратических значений силы переменного тока для каналов I<sub>a</sub>, I<sub>b</sub>, I<sub>c</sub>

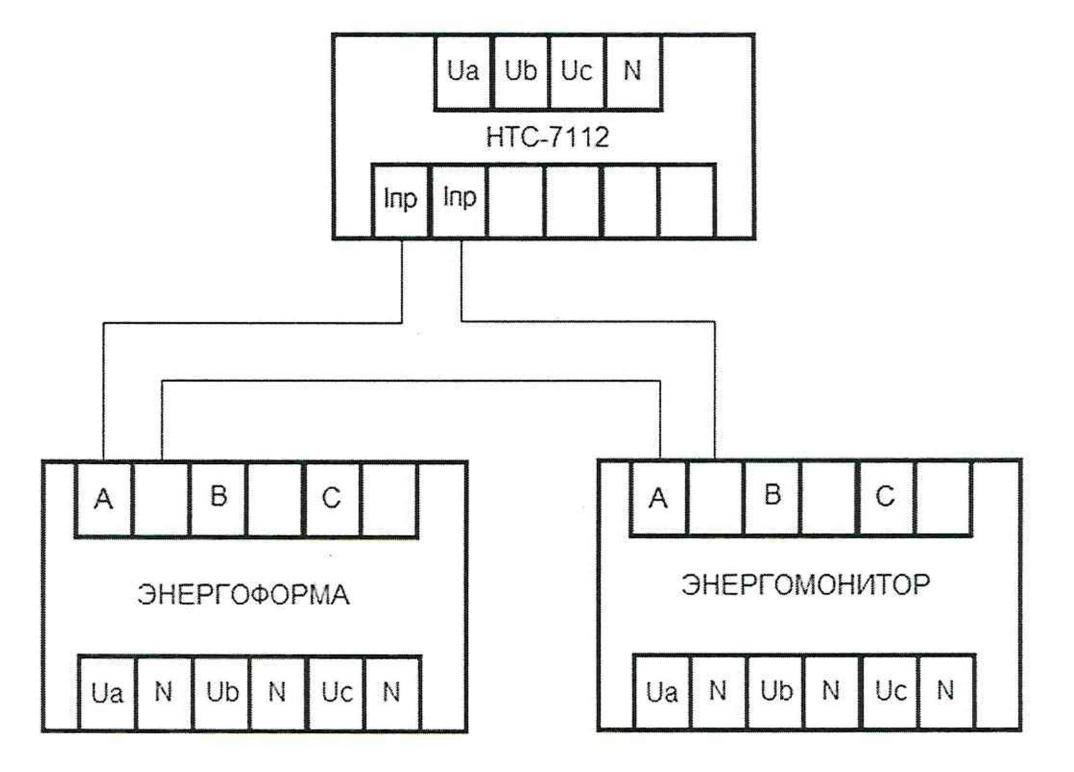

Рисунок 3 - Схема подключений при определении относительной основной погрешности измерений среднеквадратических значений силы переменного тока для канала 10

2) Подключить внешнее питание Энергоформы, Энергомонитора и поверяемого прибора в соответствии с их руководствами по эксплуатации.

3) Включить и настроить Энергоформу, Энергомонитор, и поверяемый прибор в соответствии с их руководствами по эксплуатации.

4) Подключить поверяемый прибор к персональному компьютеру в соответствии с указаниями руководства по эксплуатации.

5) Входной сигнал среднеквадратических значений силы переменного тока подавать с помощью Энергоформы в соответствии со схемами, приведенными на рисунках 2 и 3, при значениях силы переменного тока равных от 0 до 5 %, от 20 до 30 %, 45 до 55 %, от 70 до 80 %, от 95 до 100 % от диапазона измерений силы переменного тока.

6) Зафиксировать эталонные среднеквалратические значения силы переменного тока с помощью Энергомонитора и измеренные поверяемым прибором значения по каждому из каналов  $I_a$ ,  $I_b$ ,  $I_c$ ,  $I0$ .

10.2 Определение относительной основной погрешности измерений среднеквадратических значений фазного/линейного напряжения переменного тока

Определение относительной основной погрешности измерений среднеквадратических значений фазного/линейного напряжения переменного тока проводить в следующей последовательности:

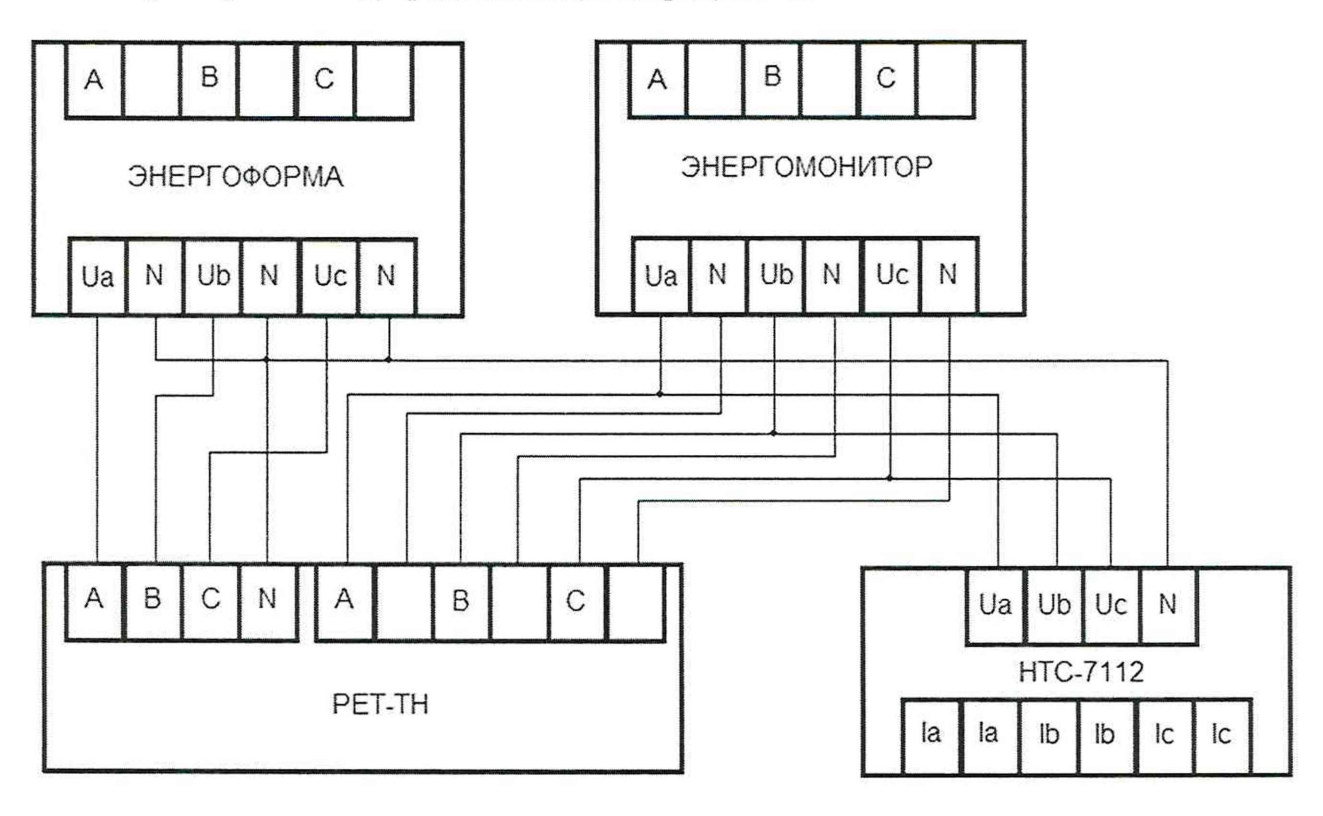

1) Собрать схему, представленную на рисунке 4.

Рисунок 4 – Схема подключений при определении относительной основной погрешности измерений среднеквадратических значений фазного/линейного напряжения переменного то-

ка

2) Подключить внешнее питание Энергоформы, Энергомонитора и поверяемого прибора в соответствии с их руководствами по эксплуатации.

3) Включить и настроить Энергоформу, Энергомонитор, блок РЕТ-ТН и поверяемый прибор в соответствии с их руководствами по эксплуатации.

4) Подключить поверяемый прибор к персональному компьютеру в соответствии с указаниями руководства по эксплуатации.

5) Входной сигнал среднеквадратических значений напряжения переменного тока подавать с помощью Энергоформы в соответствии со схемой, приведенной на рисунке 4, при значениях напряжения переменного тока равных от 0 до 5 %, от 20 до 30 %, 45 до 55 %, от 70 до 80 %, от 95 до 100 % от диапазона измерений напряжения переменного тока.

6) Зафиксировать эталонные фазные/линейные среднеквадратические значения напряжения переменного тока с помощью Энергомонитора и измеренные поверяемым прибором значения по каждому из каналов  $U_a$ ,  $U_b$ ,  $U_c$ ,  $U_{a-b}$ ,  $U_{b-c}$ ,  $U_{c-a}$ .

10.3 Определение относительной основной погрешности измерений активной электрической мощности

Определение относительной основной погрешности измерений активной электрической мощности проводить в следующей последовательности:

1) Собрать схему, представленную на рисунке 5.

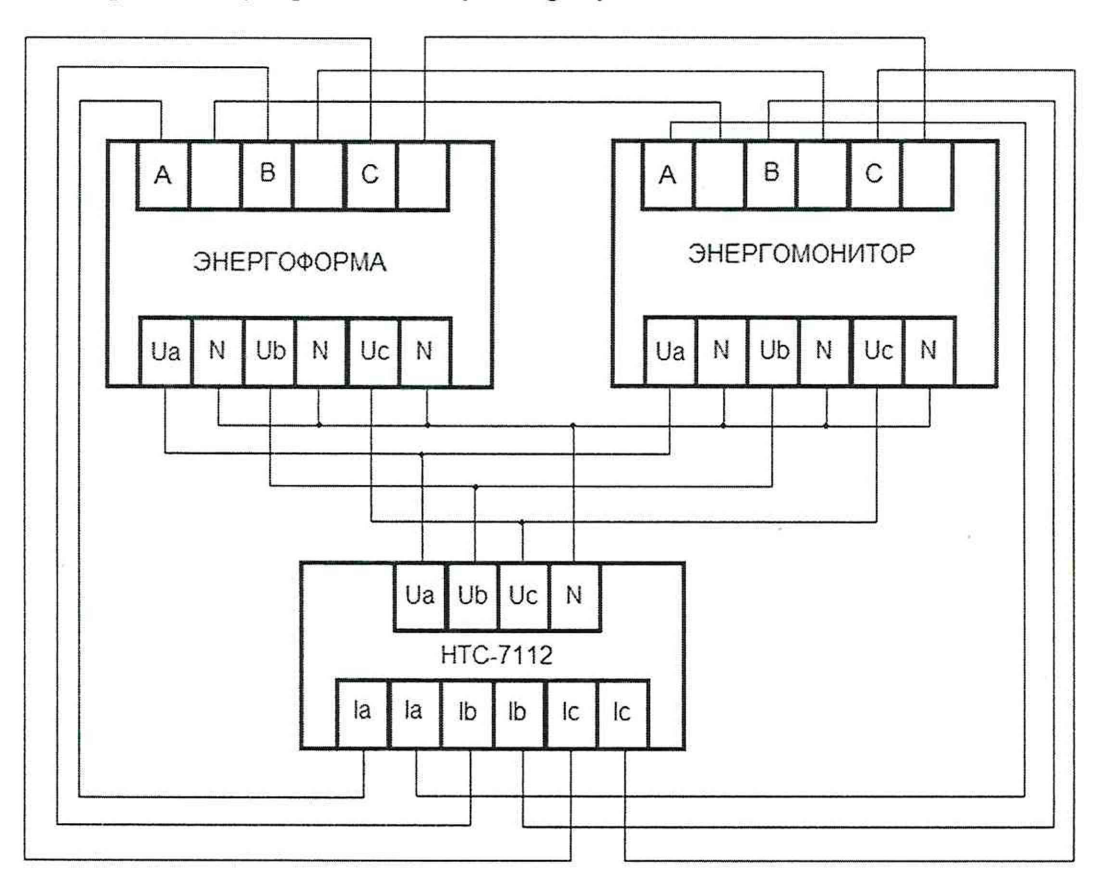

Рисунок 5 – Схема подключений при определении относительной основной погрешности измерений активной электрической мощности, относительной основной погрешности измерений реактивной электрической мощности, относительной основной погрешности измерений полной электрической мощности

2) Подключить внешнее питание Энергоформы, Энергомонитора и поверяемого прибора в соответствии с их руководствами по эксплуатации.

3) Включить и настроить Энергоформу, Энергомонитор и поверяемый прибор в соответствии с их руководствами по эксплуатации.

4) Подключить поверяемый прибор к персональному компьютеру в соответствии с указаниями руководства по эксплуатации.

5) Подать на измерительные каналы силы переменного тока поверяемого прибора значения входных сигналов в соответствии с таблицей 3 при номинальных значениях частоты входного сигнала 50 Гц и фазного напряжения переменного тока 57,7 и 230 В.

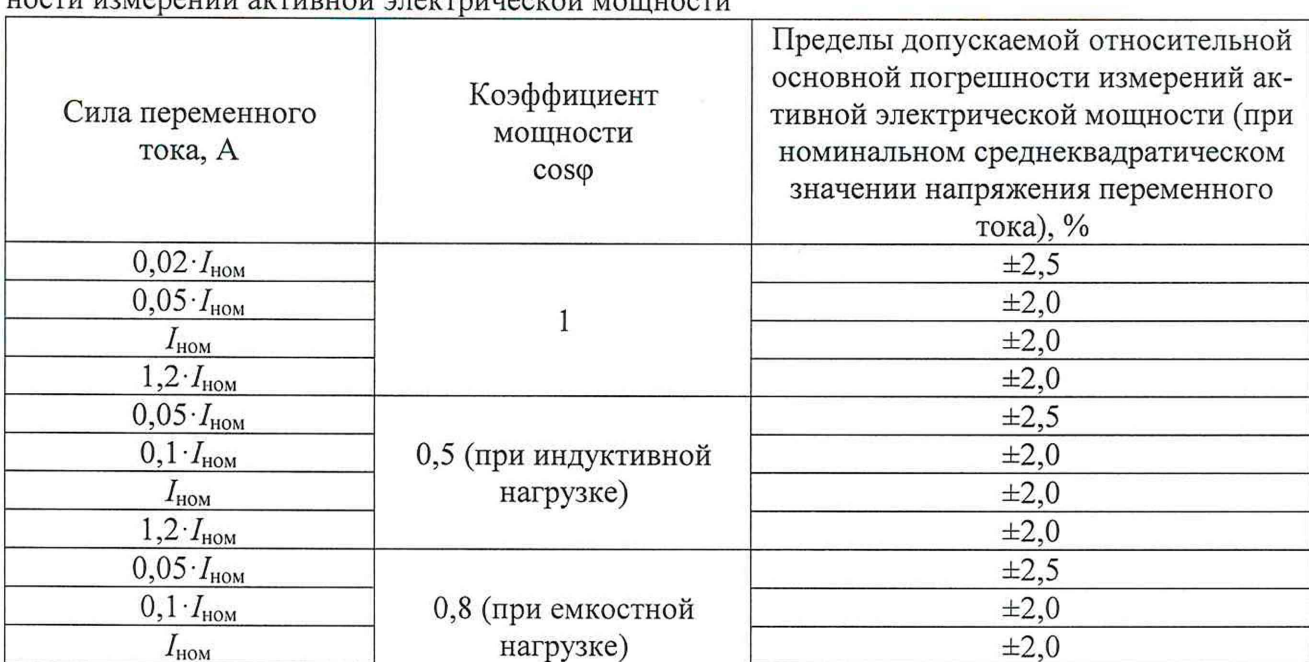

Таблица 3 - Значения входных сигналов при определении относительной основной погреш- $\frac{1}{1}$ 

6) Зафиксировать эталонные значения активной электрической мощности с помощью Энергомонитора и измеренные поверяемым прибором значения по каждому из каналов А, В, C.

 $\pm 2.0$ 

 $+20$ 

10.4 Определение относительной основной погрешности измерений реактивной электрической мощности

Определение относительной основной погрешности измерений реактивной электрической мощности проводить в следующей последовательности:

1) Собрать схему, представленную на рисунке 5.

 $I_{\text{HOM}}$ 

 $1.2 \cdot I_{HOM}$ 

2) Подключить внешнее питание Энергоформы, Энергомонитора и поверяемого прибора в соответствии с их руководствами по эксплуатации.

3) Включить и настроить Энергоформу, Энергомонитор и поверяемый прибор в соответствии с их руководствами по эксплуатации.

4) Подключить поверяемый прибор к персональному компьютеру в соответствии с указаниями руководства по эксплуатации.

5) Подать на измерительные каналы силы переменного тока поверяемого прибора значения входных сигналов в соответствии с таблицей 4 при номинальных значениях частоты входного сигнала 50 Гц и фазного напряжения переменного тока 57,7 и 230 В.

Таблица 4 - Значения входных сигналов при определении относительной основной погрешности измерений реактивной электрической мощности

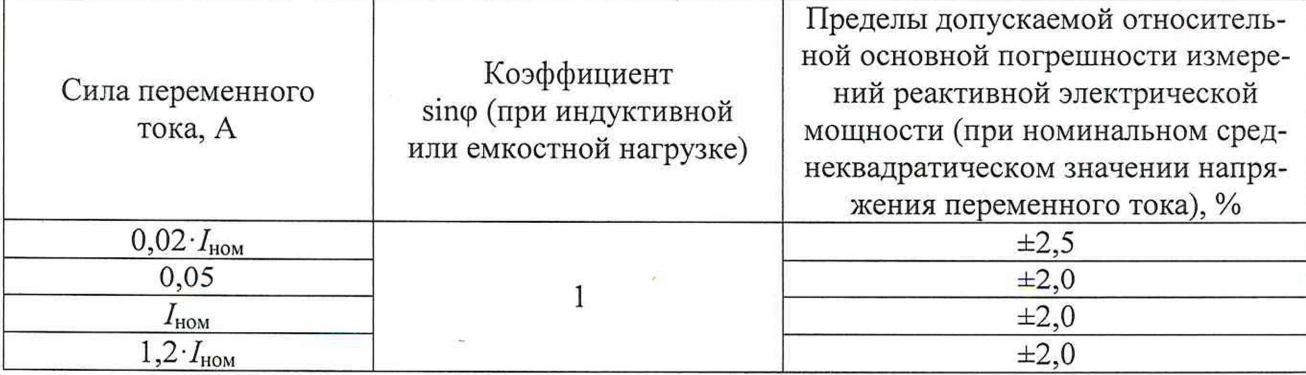

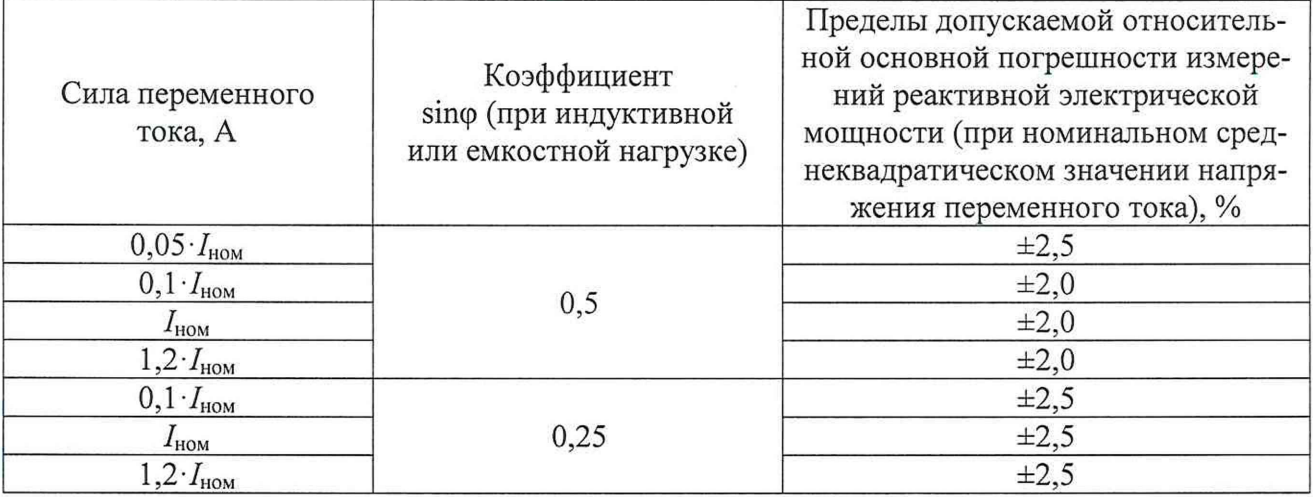

6) Зафиксировать эталонные значения реактивной электрической мощности с помощью Энергомонитора и измеренные поверяемым прибором значения по каждому из каналов A, B, C.

10.5 Определение относительной основной погрешности измерений полной электрической мошности

Определение относительной основной погрешности измерений полной электрической мощности проводить в следующей последовательности:

1) Собрать схему, представленную на рисунке 5.

2) Подключить внешнее питание Энергоформы, Энергомонитора и поверяемого прибора в соответствии с их руководствами по эксплуатации.

3) Включить и настроить Энергоформу, Энергомонитор и поверяемый прибор в соответствии с их руководствами по эксплуатации.

4) Подключить поверяемый прибор к персональному компьютеру в соответствии с указаниями руководства по эксплуатации.

5) Подать на измерительные каналы силы переменного тока поверяемого прибора значения входных сигналов в соответствии с таблицей 5 при номинальных значениях частоты входного сигнала 50 Гц и фазного напряжения переменного тока 57,7 и 230 В.

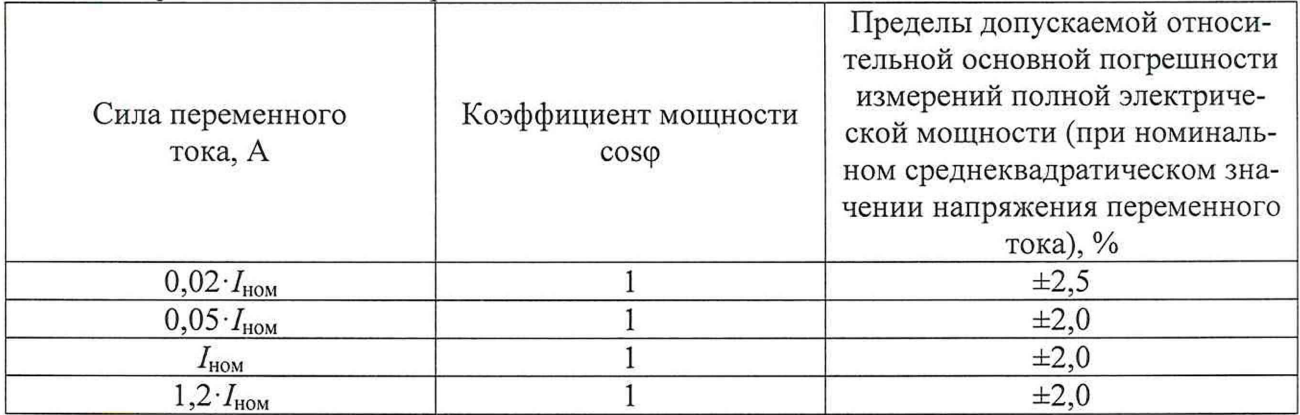

Таблица 5 - Значения входных сигналов при определении относительной основной погрешности измерений полной электрической мощности

6) Зафиксировать эталонные значения полной электрической мощности с помощью Энергомонитора и измеренные поверяемым прибором значения по каждому из каналов А, В,  $\mathcal{C}$ 

10.6 Определение абсолютной погрешности измерений коэффициента мощности Кр Определение абсолютной погрешности измерений коэффициента мощности Кр проводить в следующей последовательности:

1) Собрать схему, представленную на рисунке 1.

2) Подключить внешнее питание Энергоформы, Энергомонитора и поверяемого прибора в соответствии с их руководствами по эксплуатации.

3) Включить и настроить Энергоформу, Энергомонитор, блок РЕТ-ТН и поверяемый прибор в соответствии с их руководствами по эксплуатации.

4) Подключить поверяемый прибор к персональному компьютеру в соответствии с указаниями руководства по эксплуатации.

5) С помощью Энергоформы установить значения фазового угла сдвига между напряжением и током соответствующие коэффициенту мощности Кр: 0,1, 0,25, 0,5, 0,8 и 1 при номинальных значениях напряжения и силы переменного тока, и частоте входного сигнала 50 Гц.

6) Зафиксировать эталонные значения коэффициента мощности Кр с помощью Энергомонитора и измеренные поверяемым прибором значения по каналу А.

10.7 Определение допускаемого смещения собственной шкалы времени относительно национальной шкалы времени UTC (SU) в режиме синхронизации по источнику точного времени ГЛОНАСС с использованием PPS-сигнала

Определение допускаемого смещения собственной шкалы времени относительно национальной шкалы времени UTC (SU) в режиме синхронизации по источнику точного времени ГЛОНАСС с использованием PPS-сигнала проводить в следующей последовательности:

1) Извлечь внутренний источник питания (батарея) из прибора на 10 с, затем установить его обратно.

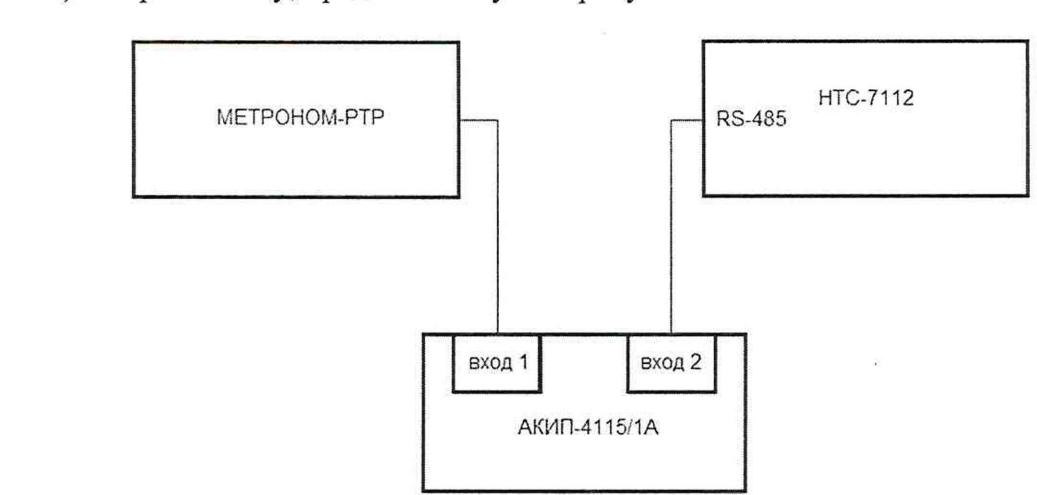

2) Собрать схему, представленную на рисунке 6.

МЕТРОНОМ-РТР - Устройство синхронизирующее Метроном-РТР. АКИП-4115/1А – Осциллограф цифровой АКИП-4115/1А.

Рисунок 6 - Схема подключений при определении смещения собственной шкалы времени относительно национальной шкалы времени UTC (SU) в режиме синхронизации по источнику точного времени с использованием PPS-сигнала

3) Подключить внешнее питание устройства синхронизирующего Метроном-РТР (далее — Метроном), осциллографа цифрового АКИП-4115/1А (далее — осциллограф) и поверяемого прибора в соответствии с их руководствами по эксплуатации.

4) Включить и настроить Метроном, осциллограф и поверяемый прибор в соответствии с их руководствами по эксплуатации.

5) Подключить поверяемый прибор к персональному компьютеру в соответствии с указаниями руководства по эксплуатации.

6) Настроить порт RS-485-1 (порт-1) поверяемого прибора в режим вывода сигнала 1PPS (PPS OUT) и перезапустить питание прибора.

7) Произвести измерение интервала между одноименными фронтами сигнала 1PPS поверяемого прибора и Метронома. Убедиться, что сигналы рассинхронизированы. При необходимости повторить подпункт 1).

8) Настроить порт RS-485-1 (порт-1) поверяемого прибора в режим синхронизации по сигналу 1PPS (PPS IN) и перезапустить питание прибора.

9) Подключить на вход RS-485-1 (порт-1) поверяемого прибора сигнал 1PPS с выхода источника точного времени Метронома. Через 10 с отключить сигнал 1PPS от прибора.

10) Настроить порт RS-485-1 (порт-1) поверяемого прибора в режим вывода сигнала 1PPS (PPS OUT) и перезапустить питание прибора.

11) Произвести измерение интервала между одноименными фронтами сигнала 1PPS поверяемого прибора и Метронома.

10.8 Определение погрешности хранения собственной шкалы времени (без коррекции от источника точного времени)

Определение погрешности хранения собственной шкалы времени (без коррекции от источника точного времени) проводить в следующей последовательности:

1) Собрать схему, представленную на рисунке 7.

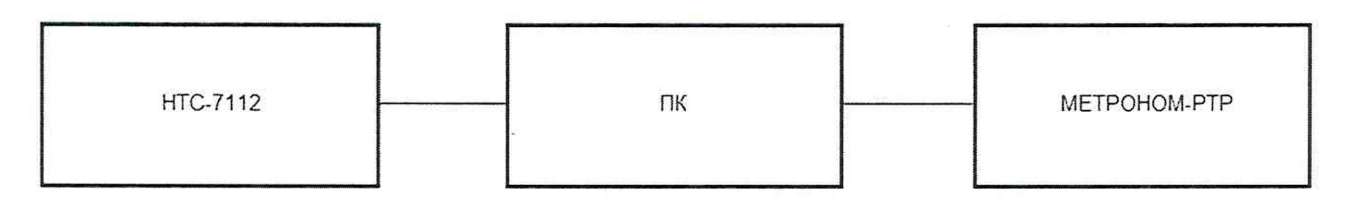

Рисунок 7 – Схема подключений при определении погрешности хранения собственной шкалы времени (без коррекции от источника точного времени)

2) Синхронизировать часы персонального компьютера от источника точного времени Метроном.

3) Синхронизировать часы поверяемого прибора с помощью команды «Синхронизация» в программном обеспечении, установленном на персональный компьютер, считать текущее время прибора.

4) Через 24 ч повторить синхронизацию часов персонального компьютера от источника точного времени Метроном.

5) В программном обеспечении, установленном на персональном компьютере, считать текущее время прибора.

#### <span id="page-15-0"></span>11 ПОДТВЕРЖДЕНИЕ СООТВЕТСТВИЯ **СРЕДСТВА ИЗМЕРЕНИЙ** МЕТРОЛОГИЧЕСКИМ ТРЕБОВАНИЯМ

11.1 Расчет относительной основной погрешности измерений среднеквадратических значений силы переменного тока  $\delta_{\rm l}$ , %, проводить по формуле:

$$
\delta_I = \frac{(I_{\text{H3M}} - I_{\text{ST}})}{I_{\text{ST}}} \cdot 100,\tag{1}
$$

где  $I_{H3M}$  – значение силы переменного тока, измеренное поверяемым прибором, А;  $I_{\rm 3T}$  – значение силы переменного тока, измеренное Энергомонитором, А

11.2 Расчет относительной основной погрешности измерений среднеквадратических значений фазного/линейного напряжения переменного тока  $\delta_{U}$ , %, проводить по формуле:

$$
\delta_U = \frac{(U_{\text{H3M}} - U_{\text{3T}})}{U_{\text{3T}}} \cdot 100,\tag{2}
$$

где  $U_{\text{H3M}}$  - значение фазного/линейного напряжения переменного тока, измеренное поверяемым прибором, А;

 $U_{\text{3T}}$  – значение фазного/линейного напряжения переменного тока, измеренное Энергомонитором, А

11.3 Расчет погрешности измерений относительной основной активной электрической мощности  $\delta_{P}$ , %, проводить по формуле:

$$
\delta_P = \frac{(P_{\text{HSM}} - P_{\text{ST}})}{P_{\text{ST}}} \cdot 100,\tag{3}
$$

где  $P_{\text{H3M}}$  - значение активной электрической мощности, измеренное поверяемым прибором, Вт;

 $P_{\text{ST}}$  – значение активной электрической мощности, измеренное Энергомонитором, Вт

11.4 Pacyer относительной основной погрешности измерений реактивной электрической мощности  $\delta_{\Omega}$ , %, проводить по формуле:

$$
\delta_Q = \frac{(Q_{\text{H3M}} - Q_{\text{ST}})}{Q_{\text{ST}}} \cdot 100,\tag{4}
$$

где  $Q_{\text{\tiny{H3M}}}$  - значение реактивной электрической мощности, измеренное поверяемым прибором, вар;

 $Q_{\text{3T}}$  – значение реактивной электрической мощности, измеренное Энергомонитором, вар

11.5 Расчет относительной основной погрешности измерений полной электрической мощности  $\delta_{S}$ , %, проводить по формуле:

$$
\delta_{\mathcal{S}} = \frac{(S_{\text{HSM}} - S_{\text{ST}})}{S_{\text{ST}}} \cdot 100,\tag{5}
$$

где  $S_{\text{H3M}}$  - значение полной электрической мощности, измеренное поверяемым прибором, В.А;

 $S_{\text{2T}}$  – значение полной электрической мощности, измеренное Энергомонитором, B·A

11.6 Расчет абсолютной погрешности измерений коэффициента мощности Кр проводить по формуле:

$$
\Delta_{\text{Kp}} = K p_{\text{H3M}} - K p_{\text{3T}},\tag{6}
$$

где S<sub>изм</sub> - значение коэффициента мощности Кр, измеренное поверяемым прибором; S<sub>эт</sub> – значение коэффициента мощности Кр, измеренное Энергомонитором

11.7 Расчет смещения собственной шкалы времени относительно национальной

шкалы времени UTC (SU) в режиме синхронизации по источнику точного времени с использованием PPS-сигнала  $\Delta_{\text{PPS}}$ , мс, произвести путем измерения интервала времени между фронтами сигнала 1PPS поверяемого прибора и Метронома.

11.8 Расчет погрешности хранения собственной шкалы времени (без коррекции от источника точного времени)  $\Delta_t$ , с/сут, проводить по формуле:

$$
\Delta_{t} = t_{\text{H3M}} - t_{\text{3T}},\tag{7}
$$

где  $t_{\text{H3M}}$  - значение текущего времени, зафиксированное в подпункте 5) пункта 10.8;  $t_{\text{ST}}$  – значение текущего времени, зафиксированное в подпункте 3) пункта 10.8

Прибор подтверждает соответствие метрологическим требованиям, установленным при утверждении типа, если полученные значения погрешностей не превышают пределов, указанных в таблице А. 1 Приложения А.

При невыполнении любого из вышеперечисленных условий (когда прибор не подтверждает соответствие метрологическим требованиям), поверку прибора прекращают, результаты поверки признают отрицательными.

#### 12 ОФОРМЛЕНИЕ РЕЗУЛЬТАТОВ ПОВЕРКИ

<span id="page-17-0"></span>12.1 Результаты поверки прибора подтверждаются сведениями, включенными в Федеральный информационный фонд по обеспечению единства измерений в соответствии с порядком, установленным действующим законодательством.

12.2 В целях предотвращения доступа к узлам настройки (регулировки) приборов в местах пломбирования от несанкционированного доступа, указанных в описании типа, по завершении поверки устанавливают пломбы, содержащие изображение знака поверки.

12.3 По заявлению владельца прибора или лица, представившего его на поверку, положительные результаты поверки (когда прибор подтверждает соответствие метрологическим требованиям) оформляют свидетельством о поверке по форме, установленной в соответствии с действующим законодательством, и (или) нанесением на прибор знака поверки, и (или) внесением в паспорт прибора записи о проведенной поверке, заверяемой подписью поверителя и знаком поверки, с указанием даты поверки.

12.4 При проведении поверки в сокращенном объеме (в соответствии с заявлением владельца средства измерений) в сведениях о поверке указывается информация, для каких измеряемых величин выполнена поверка.

12.5 По заявлению владельца прибора или лица, представившего его на поверку, отрицательные результаты поверки (когда прибор не подтверждает соответствие метрологическим требованиям) оформляют извещением о непригодности к применению средства измерений по форме, установленной в соответствии с действующим законодательством, и (или) внесением в паспорт прибора соответствующей записи.

12.6 Протоколы поверки прибора оформляются по произвольной форме.

Ведущий инженер ООО «НИЦ «ЭНЕРГО» Ю.А. Винокурова

## ПРИЛОЖЕНИЕ А

# Основные метрологические характеристики приборов

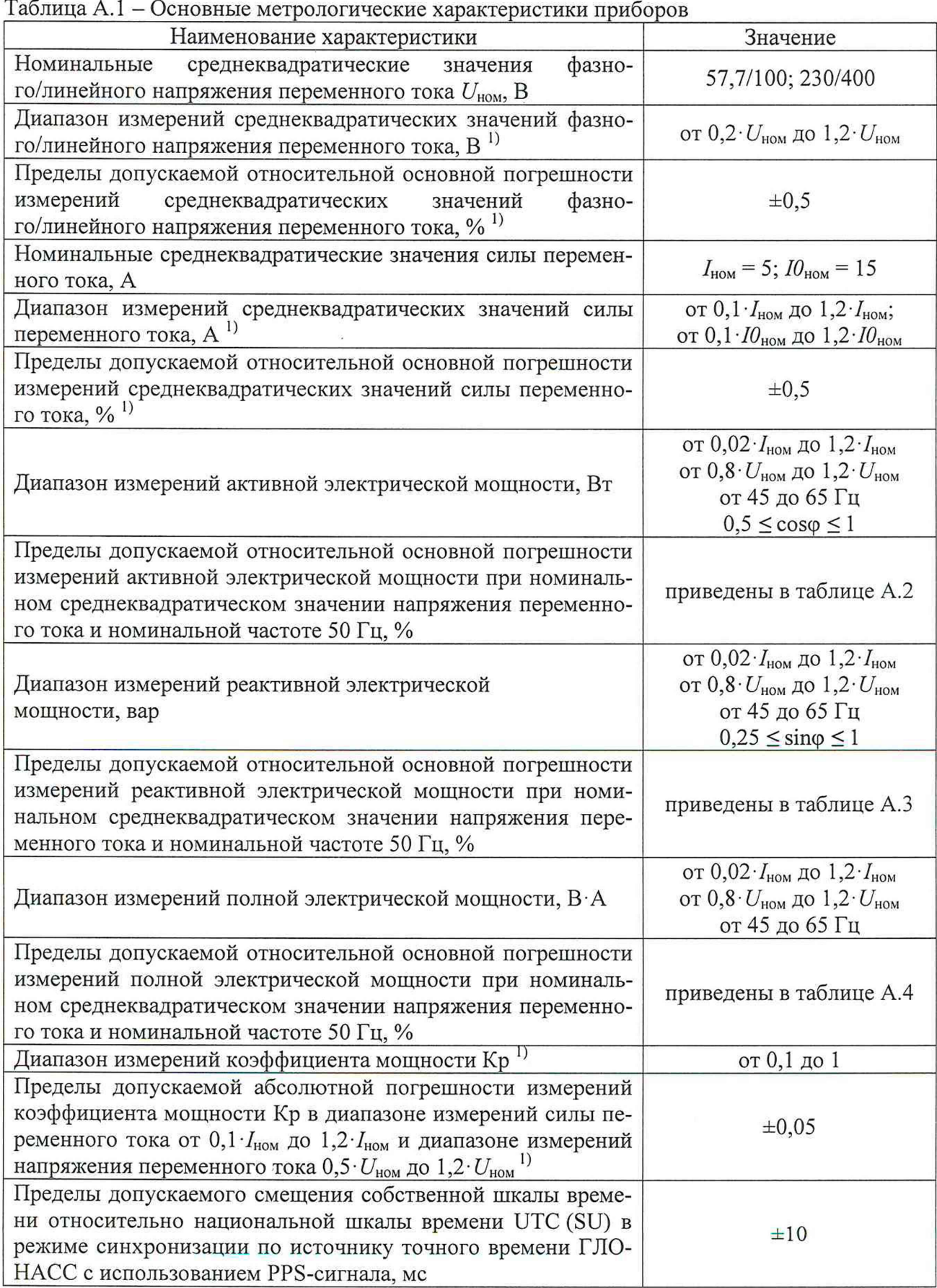

 $\mathcal{L}^{\mathcal{L}}$ 

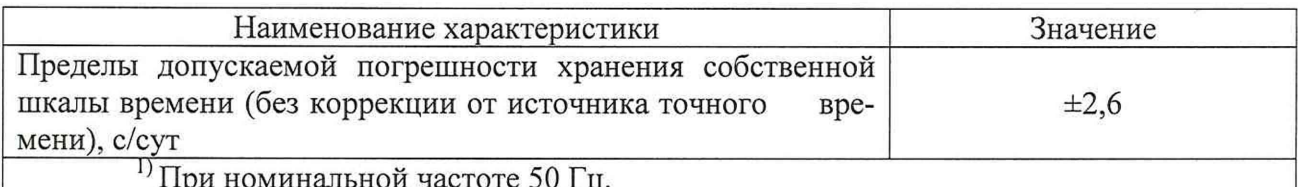

Таблица А.2 - Пределы допускаемой относительной основной погрешности измерений активной электрической мощности (при номинальном среднеквадратическом значении напряжения переменного тока и номинальной частоте 50 Гц)

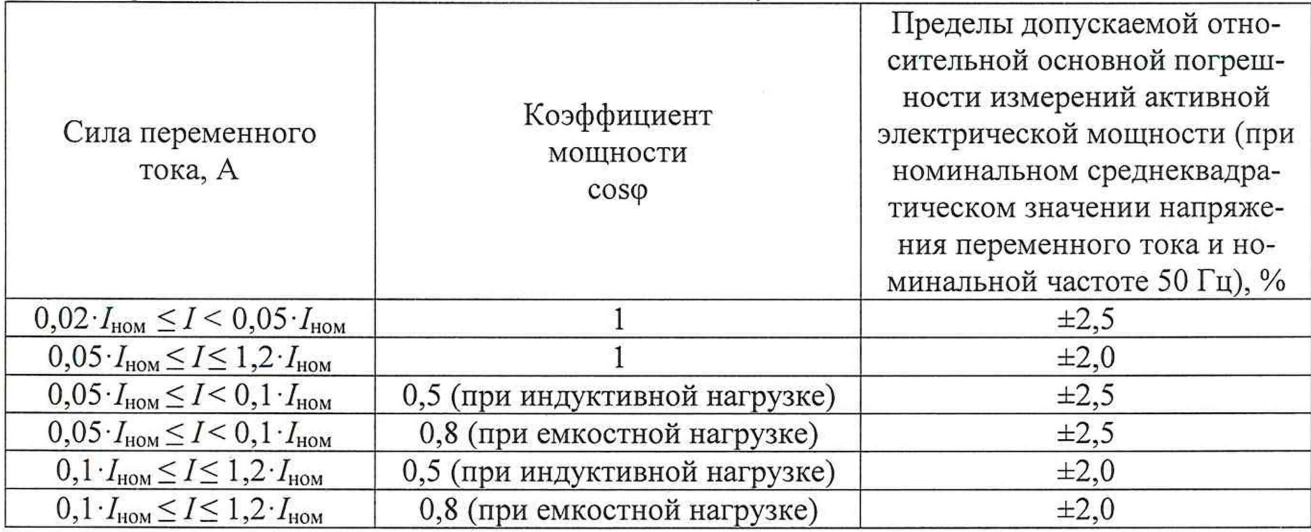

Таблица А.3 - Пределы допускаемой относительной основной погрешности измерений реактивной электрической мощности (при номинальном среднеквадратическом значении напряжения переменного тока и номинальной частоте 50 Гц)

 $\overline{\phantom{1}}$ 

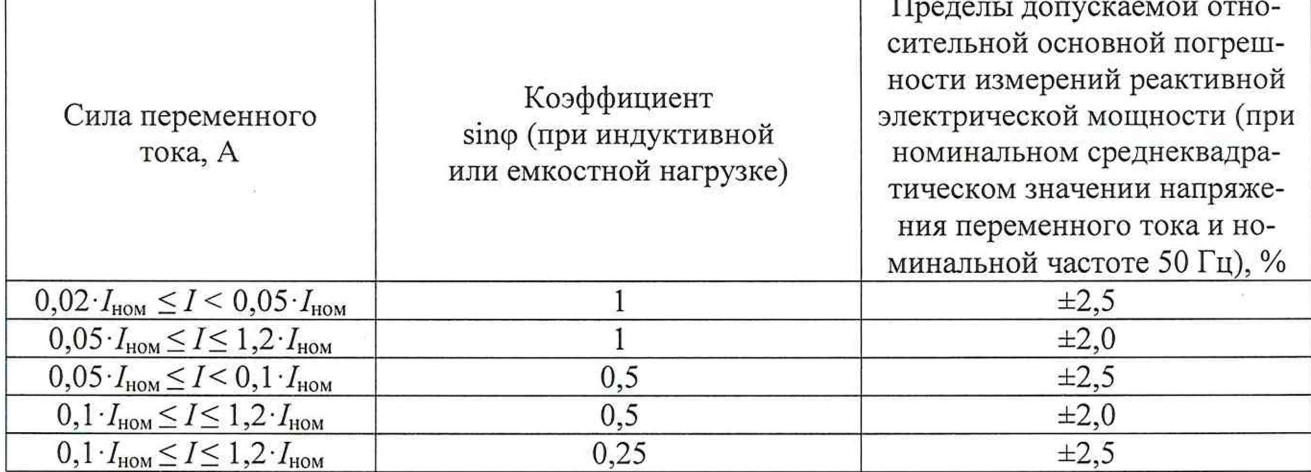

Таблица А.4 - Пределы допускаемой относительной основной погрешности измерений полной электрической мощности (при номинальном среднеквадратическом значении напряжения переменного тока и номинальной частоте 50 Гц)

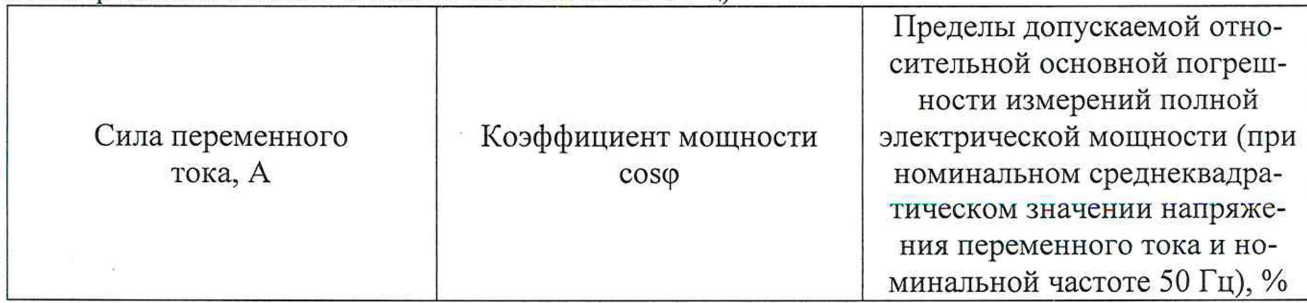

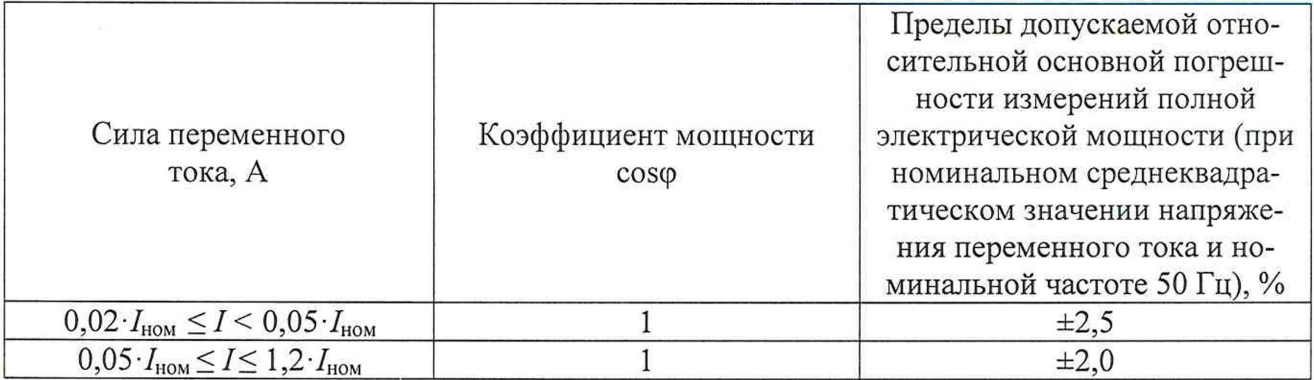

 $\sim 10$ 

 $\sim$   $\sim$